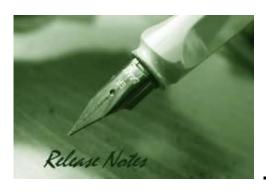

Firmware Version: 1.01.018

Boot Code Version: 1.00.002

Published: June 12, 2015

The release notes include important information about D-Link switch firmware revisions. Please follow below steps to find version information:

- If you are installing a new switch, please check the hardware version on the device label.

  Make sure that your switch meets the system requirement of this firmware version. Please
  Refer to Revision History and System Requirement for firmware and hardware matrix.
- If the switch is powered on, you can check the hardware version by typing "show switch" command via Telnet or by checking the device information page on the web graphic user interface.

If you plan to upgrade firmware, please refer to the <u>Upgrade Instructions</u> for the correct firmware upgrade procedure.

For detailed product information, please refer to Related Documentation.

You can also download the switch firmware, D-View modules and technical documentation from <a href="http://tsd.dlink.com.tw">http://tsd.dlink.com.tw</a>.

#### **Content:**

| Revision History and System Requirement:                   | 2      |
|------------------------------------------------------------|--------|
| Upgrade Instructions:                                      | 2      |
| Upgrade using Web-UIUpgrade using D-Link Network Assistant | 2<br>4 |
| New Features:                                              |        |
| Changes of MIB & D-View Module:                            | 7      |
| Changes of Command Line Interface:                         | 7      |
| Problem Fixed:                                             | 7      |
| Known Issues:                                              | 8      |
| Related Documentation:                                     | 8      |

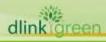

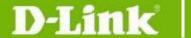

## **Revision History and System Requirement:**

| Firmware Version | Date                           | Model        | Hardware Version |
|------------------|--------------------------------|--------------|------------------|
|                  |                                | DGS-1100-16  | B1, B2           |
|                  |                                | DGS-1100-18  | B1, B2           |
| 1.01.018         | 2014/6/12                      | DGS-1100-24  | B1, B2           |
|                  |                                | DGS-1100-26  | B1, B2           |
|                  |                                | DGS-1100-24P | B1, B2           |
|                  |                                | DGS-1100-16  | B1               |
|                  |                                | DGS-1100-18  | B1               |
| 1.00.003         | 2014/9/10                      | DGS-1100-24  | B1               |
|                  | DGS-1100-26 B1 DGS-1100-24P B1 | B1           |                  |
|                  |                                | DGS-1100-24P | B1               |

## **Upgrade Instructions:**

You can download the firmware from D-Link web site <a href="http://tsd.dlink.com.tw">http://tsd.dlink.com.tw</a>, and upgrade through Web UI or D-Link Network Assistant Utility.

#### **Upgrade using Web-UI**

- 1. Connect a workstation installed with java SE runtime environment to any switch port of the device.
- 2. Open the web browser from the workstation and enter the IP address of the switch. The switch's default IP address is 10.90.90.90.
- 3. Enter administrator's password when prompted. The username and password is **admin** by default.
- 4. To update switch's firmware or configuration file, select **Tools > Firmware Backup & Upgrade > Firmware Upgrade from HTTP** from the banner.

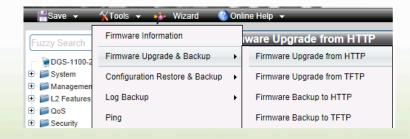

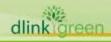

## D-Link<sup>®</sup>

#### **DGS-1100 Series Firmware Release Note**

Click Browse to browse your inventories for a saved firmware file. Click Upgrade after selecting the firmware file you want to restore

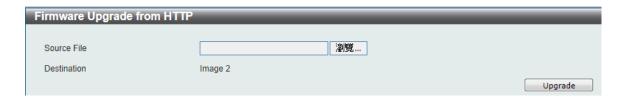

- 6. Transmission will start and wait until the status is completed by displaying 100% complete
- 7. To select the boot up image for next boot, check **Tools > Firmware Information**, and then **boot up** button to specify the firmware that will be used for next and subsequent boot up (The following example is current boot up firmware from Image ID 1 to Image ID 2)

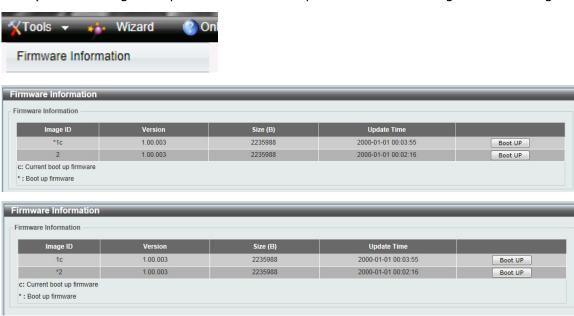

8. To reboot the switch, select **Tools > Reboot System** form the banner

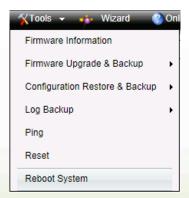

9. Select Yes and click Reboot button to reboot the switch.

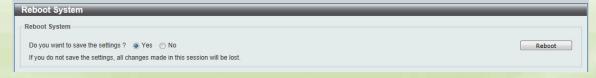

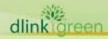

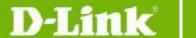

#### **Upgrade using D-Link Network Assistant**

- 1. Connect a workstation installed with java SE runtime environment to any switch port of the device
- 2. Execute D-Link Network Assistant

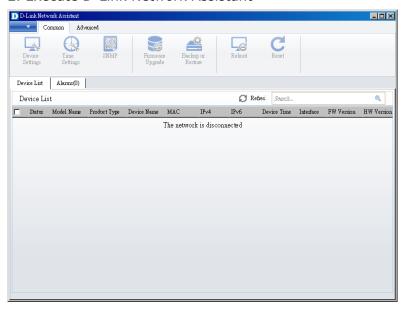

3. Click Refresh button to search target switch

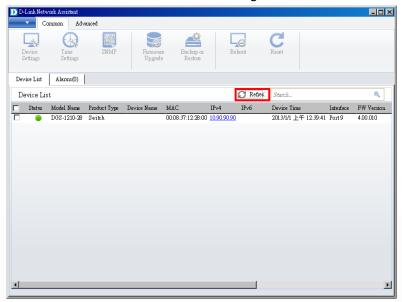

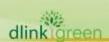

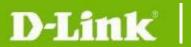

4. Select the checkbox in front of the target switch

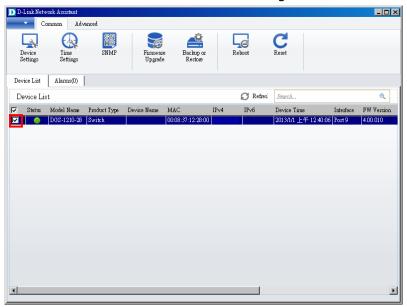

5. Click Firmware Upgrade button

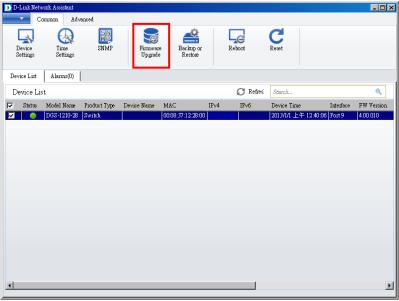

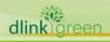

## **DGS-1100 Series Firmware Release Note**

6. Enter the IP address of TFTP server, then click Browse button and select the firmware file (Model name\_HW ver.\_FW ver. .hex) on your local hard drive.

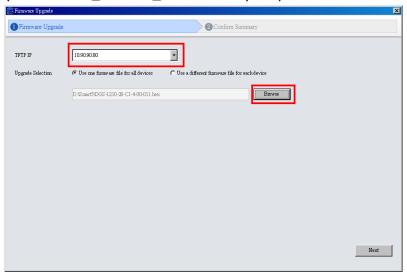

7. Click the checkbox and click "Submit" button to start firmware upgrade.

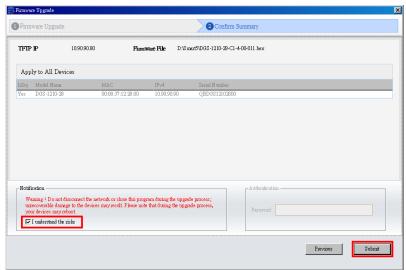

8. Once the message changed to success, click "Close" button to complete and exit the firmware upgrade

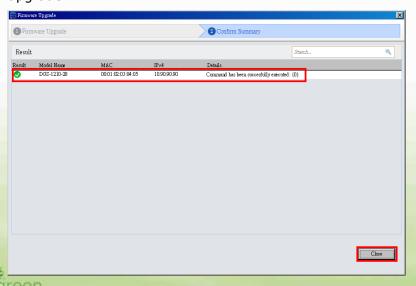

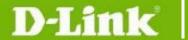

#### **New Features:**

| Firmware<br>Version | New Features                                                                                         |
|---------------------|----------------------------------------------------------------------------------------------------|
| V1.01.018           | <ol> <li>Improve the quality of Web UI banner picture</li> <li>Support clone VLAN setting</li> </ol> |
| V1.00.003           | First Release                                                                                        |

## Changes of MIB & D-View Module:

The new features of MIB file are also included in the corresponding D-View module. Please download the D-View module from <a href="http://tsd.dlink.com.tw">http://tsd.dlink.com.tw</a>. For detailed changes of MIB content, please refer to the modification history in each MIB file.

| Firmware<br>Version | MIB File      | New Features |
|---------------------|---------------|--------------|
| V1.01.018           | None          |              |
| V1.00.003           | First Release |              |

## **Changes of Command Line Interface:**

The section below only shows command line changes that may bring backward compatibility issues with configuration settings for previous version of firmware.

Any new feature commands that do not have backward compatibility issues are not included in the below section.

| Firmware<br>Version | Changes       |
|---------------------|---------------|
| V1.01.018           | None          |
| V1.00.003           | First Release |

### **Problem Fixed:**

| Firmware<br>Version | Problems Fixed                                                                                                    |
|---------------------|----------------------------------------------------------------------------------------------------|
| V1.01.018           | <ol> <li>Correct the incorrect "Slow Periodic Time" interval in LACPDU packet (DI20150203000011)</li> <li>Fixed issue that RSTP suspends to send BPDUs when multiple ports are link down at the same time (DI20150203000010)</li> <li>The HTTPS and HTTP connection should be mutual exclusion (DI20150203000002)</li> <li>Fixed issue that the switch does not send Coldstart/ Warmstart/ SNMP Authentication trap (DI20150203000003)</li> <li>Fixed the issue that the switch does not add <cr> (Carriage Return) and <lf> (Line Feed) character at the end of each log (DI20150204000006)</lf></cr></li> <li>Fixed issue that switch only sends packets without tag from CPU when creating new VLAN and also changes Management VLAN to the new VLAN</li> </ol> |

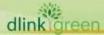

# D-Link

## **DGS-1100 Series Firmware Release Note**

| <ul> <li>(DI20150209000003)</li> <li>7. Fixed issue that the switch does not send the ICMP packet, when the ARP packet's length with tag is more than 60 bytes (DI20150209000003)</li> <li>8. Fixed issue that the switch does not set Topology Change (TC) flag in BPDU packet (DI20150217000006)</li> <li>9. Fixed issue that the switch does not delete its ARP entries at least one day in specific version (1.00.B009) and does not re-learn the deleted entry when the host links up.(DI20150324000002)</li> <li>10. Fixed issue that in LACP port, the switch does not set BPDU's Proposal flag to 0 when the switch gets BPDU with Agree flag (DI20150327000002)</li> <li>11. Fixed issue that the switch does not set BPDU's Proposal flag to 1 when STP starts to connect with LACP ports (DI20150406000002)</li> <li>12 Fixed issue that the switch will drop the packet when the tagged packet from filer port is over 1518 bytes (DI20150413000006)</li> <li>13. The user cannot recover the port status to normal manually when LBD is occurred (DI20150331000006)</li> </ul> |
|----------------------------------------------------------------------------------------------------|
| First Release                                                                                                    |
|                                                                                                    |

\* D-Link tracking number is enclosed in ()

## **Known Issues:**

| Firmware<br>Version | Issues | Workaround |
|---------------------|--------|------------|
| V1.01.018           | None   |            |
| V1.00.003           | None   |            |

## **Related Documentation:**

- DGS-1100 Series Switch Web UI Reference Guide
- D-Link Network Assistant User Guide
- Getting Started Guide

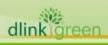